# *Spis treści*

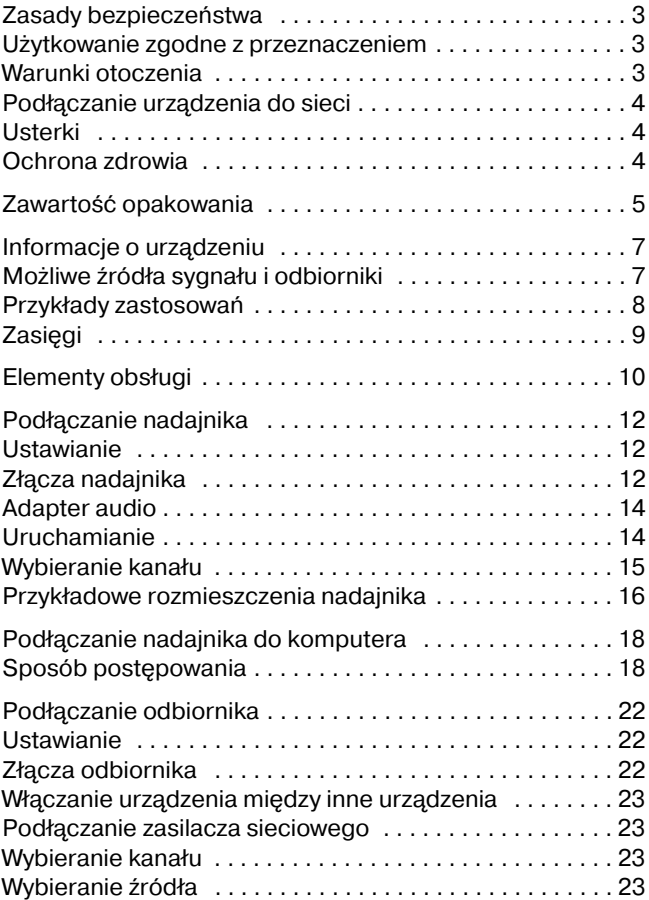

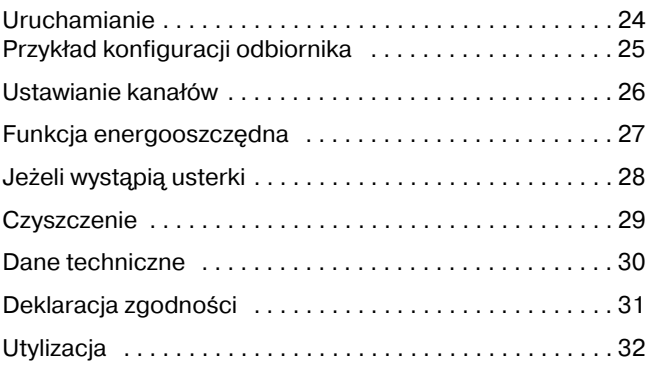

# *Zasady bezpieczeństwa*

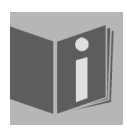

Przed uruchomieniem urządzenia przeczytaj uważnie zasady bezpieczeństwa. Stosuj się do ostrzeżeń zawartych w instrukcji obsługi.

Zawsze przechowuj instrukcję obsługi w pobliżu urządzenia. Sprzedając urządzenie lub przekazując je dalej zawsze dołączaj tę instrukcie.

Nigdy nie pozwalaj dzieciom na korzystanie z urządzeń elektrycznych bez opieki.

## *Użytkowanie zgodne z przeznaczeniem*

System przekazu radiowego służy do bezprzewodowego przesyłania sygnałów audio i wideo. Nie używaj urządzenia w innych celach.

System przesyła sygnały pochodzące ze źródeł audio i wideo do dowolnych innych urządzeń zdolnych do przetwarzania sygnałów audio/wideo.

## *Warunki otoczenia*

Chroń urządzenie przed wilgocią i gorącem.

Unikaj ustawiania urządzeń w miejscach o niewystarczającej wentylacji (np. między regałami albo tam, gdzie zasłony lub meble zasłaniają otwory wentylacyjne).

Nie pozwalaj, by do urządzeń dostawały się ciała obce i ciecze. Nie narażaj urządzeń na działanie kapiącej lub bryzgającej wody. Nie stawiaj na urządzeniu żadnych napełnionych wodą przedmiotów, np. wazonów na kwiaty. Otwarte źródła ognia, np. palące się świece, nie mogą być ustawiane na urządzeniach.

Gumowe nóżki urządzeń mogą powodować przebarwienia powierzchni mebli. W razie potrzeby ustaw urządzenia na odpowiedniej podstawce.

## *Podłączanie urządzenia do sieci*

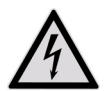

Podłączaj wtyczkę zasilacza tylko do łatwo dostępnego gniazdka sieciowego o napięciu 230  $V \sim 50$  Hz.

Używaj wyłącznie dostarczonego zasilacza. Nigdy nie próbuj podłączać zasilaczy do innych gniazdek, może to spowodować uszkodzenia.

Na czas dłuższej nieobecności odłączaj zasilacz od gniazdka.

# *Usterki*

W razie uszkodzenia zasilacza, kabla zasilającego albo samych urządzeń należy natychmiast odłączyć zasilacz(e) z gniazdka sieciowego.

Jeżeli nie używasz urządzenia przez dłuższy czas, odłącz zasilacz od gniazdka.

Nigdy nie podejmuj samodzielnych prób otwierania i/lub naprawiania urządzeń. W razie wystąpienia usterek należy zwrócić się do punktu serwisowego lub innego, odpowiedniego warsztatu.

## *Ochrona zdrowia*

Niewielka moc nadawcza urządzenia wyklucza zgodnie z aktualnym stanem techniki zagrożenia dla zdrowia.

# *Zawartość opakowania*

Zdeimij cały materiał opakowaniowy.

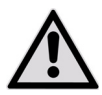

Uwaga: Trzymaj folie opakowaniowe z daleka od niemowląt i małych dzieci

Podczas rozpakowywania sprawdź, czy opakowanie zawiera następujące części:

- Nadajnik
- 1x zasilacz nadajnika,  $7.2$  V  $\overline{2}$  200 mA
- Odbiornik
- 1x zasilacz odbiornika,  $7,2 \text{ V} = 200 \text{ mA}$

#### *Dostarczone kable i złącza*

• 1 ekspander podczerwieni z trzema zewnętrznymi nadajnikami podczerwieni

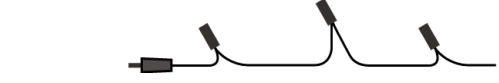

• 1x adapter SCART dla nadajnika

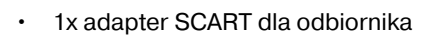

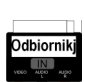

**Odbiorn** 

• 1x kabel DIN-SCART dla wejścia A/V "Urządzenie źródłowe 1"

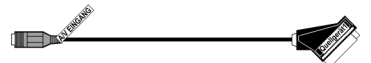

 $\cdot$  1x kabel DIN-SCART dla wyjścia A/V "Telewizor"

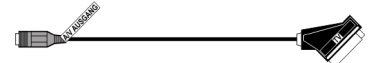

- 1x adapter audio z wtyczką kątowa 3,5 mm do gniazdka współosiowego
- 2x kabel współosiowy DIN-AV

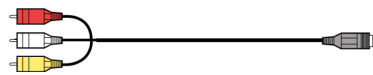

# *Informacje o urządzeniu*

System przekazu przesyła bezprzewodowo sygnały audio i wideo ze źródła do innego urządzenia audio/wideo.

Sygnały radiowe są zazwyczaj przesyłane ze źródła przez antenę (np. odbiornik satelitarny) i przekazywane do innego urządzenia nie posiadającego anteny (np. drugiego telewizora w domu) z wykorzystaniem anteny pierwszego urządzenia do odbioru sygnału przez drugie urządzenie.

Poza tym jest generalnie możliwe podłączanie radiowego systemu przekazu do komputera i np. przekazywanie prezentacji cyfrowych do telewizora.

# *Możliwe źródła sygnału i odbiorniki*

Typowym zastosowaniem jest na przykład przesyłanie sygnału telewizyjnego z odbiornika satelitarnego do drugiego telewizora w domu. Innymi źródłami sygnału audio i wideo mogą być na przykład nagrywarka DVD, magnetowid, telewizor, dekoder typu "D-Box" (telewizja płatna), a nawet karta PC. Urządzeniem odbierającym, podłączonym do odbiornika, może być np. telewizor albo wzmacniacz.

#### *Przyporządkowywanie nadajników i odbiorników radiowych*

Nadajnik systemu przekazu radiowego należy przyłączyć do źródła sygnału audio/wideo, a odbiornik do urządzenia odbierającego. Zobacz "Elementy obsługi" na stronie 10 i "Podłączanie odbiornika" na stronie 22.

#### *Zdalna obsługa źródła sygnału audio/wideo*

Pilota urządzenia źródłowego sygnału audio/wideo można wykorzystywać do sterowania tym urządzeniem za pośrednictwem odbiornika (np. w miejscu ustawienia odbiornika). Sygnały w paśmie podczerwieni są przekształcane na sygnały radiowe i transmitowane. Nadajnik przekształca ponownie sygnały radiowe w sygnały podczerwieni. Trzy nadajniki ekspandera podczerwieni przekazują te sygnały do odpowiednich urządzeń.

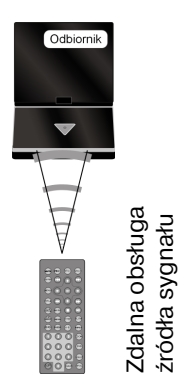

# $\sum$  ((((() Przykład zródła Orvainalny pilot Odbiornik sygnału: zródła sygnału Nadainik dekoder tutaj: dekoder Kabel satelitarny **SAT** podczerwieni

### *Przykłady zastosowań*

#### *Schematyczne rozmieszczenie dwóch przyłączonych do telewizora urządzeń:*

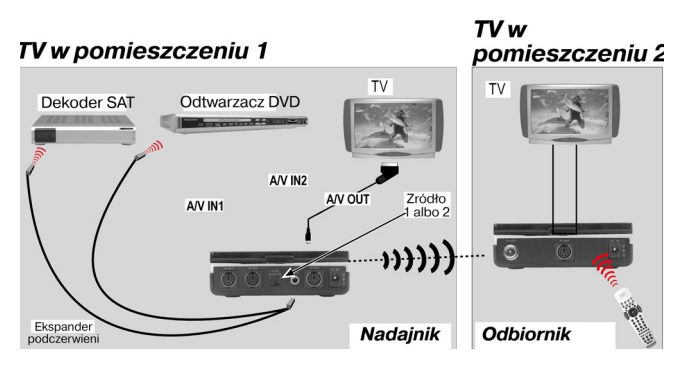

# *Zasięgi*

Sygnały audio i wideo są transmitowane w paśmie 2,4 GHz. W wolnym polu zasięg wynosi ok. 100 m, w budynkach ok. 30 m. Zasięg może być nieco mniejszy zależnie od cech materiałów ścian i stropów. Zasięg może też być nieco mniejszy zależnie od warunków otoczenia.

# *Elementy obsługi*

### **Nadajnik Odbiornik**  $\overline{1}$  $\overline{2}$ 3  $\overline{4}$ 5 N  $6 \frac{1}{2}$  $rac{0}{\sqrt{1-\frac{1}{2}}}$  $\begin{picture}(150,10) \put(0,0){\line(1,0){10}} \put(15,0){\line(1,0){10}} \put(15,0){\line(1,0){10}} \put(15,0){\line(1,0){10}} \put(15,0){\line(1,0){10}} \put(15,0){\line(1,0){10}} \put(15,0){\line(1,0){10}} \put(15,0){\line(1,0){10}} \put(15,0){\line(1,0){10}} \put(15,0){\line(1,0){10}} \put(15,0){\line(1,0){10}} \put(15,0){\line($  $\bigodot$  $\odot$   $\odot$ œ  $\ddot{\bullet}$  $\overline{\bullet}$ 8 9 10 11 12 13 14  $15<sup>5</sup>$  $16$ 7

- 1. Antena nadawcza audio/wideo
- 2. Antena odbiorcza audio/wideo
- 3. Włacznik-wyłacznik (aby włączyć lub wyłączyć urządzenie w trybie energooszczędnym, naciskaj przez ok. 2 sekund)
- 4. Sygnalizator trybu pracy Niebieski: tryb gotowości Pomarańczowy: tryb pracy z funkcją energooszczędną Liliowy:tryb pracy bez funkcji energooszczędnej
- 5. Pole odbioru sygnału podczerwieni dla pilota
- 6. Przełącznik kanałów ze wskaźnikami kanałów D, C, B, A

### *Nadajnik*

- 7. A/V IN 2: Wejście audio/wideo dla źródła 2
- 8. A/V IN 1: Wejście audio/wideo dla źródła 1
- 9. IR EXT: Wejście ekspandera podczerwieni
- 10. QUELLE 1 / 2: Przełącznik źródła 1 i 2
- 11. A/V AUSGANG: Wyjście audio/wideo
- 12. 7,2V  $\equiv$ : Złącze zasilacza 7,2V  $\equiv$  200 mA

### *Odbiornik*

- 13. ZUM TV: wyjście antenowe 75 omów
- 14. AV AUSGANG: Wyjście audio/wideo dla telewizora
- 15. 1  $\leftrightharpoons$  2: Przełącznik źródła 1/2
- 16. 7,  $2V = 24$ acze zasilacza 7,  $2V = 200$  mA

# *Podłączanie nadajnika*

## *Ustawianie*

– Ustaw nadajnik na równym i uniemożliwiającym ślizganie podłożu.

## *Złącza nadajnika*

Nadajnik należy połączyć ze źródłem sygnału audio/wideo. Może to być np. odbiornik satelitarny, magnetowid, odtwarzacz DVD, telewizor albo karta graficzna (patrz niżej).

#### *Kabel DIN-SCART ("A/V-Eingang") albo kabel współosiowy DIN AV*

Do podłączenia urządzenia do źródła sygnału (ale nie telewizora) użyj kabla DIN-SCART z napisem "A/V-Eingang" i/lub kabla współosiowego DIN-AV.

- Podłącz wtyk DIN nadajnika do gniazdka AV/IN 1 albo AV/IN 2.
- Połącz wtyk SCART z wyjściem SCART podłączonego urządzenia (ale nie telewizora).
- Jeżeli podłączane urządzenie nie ma złącza SCART albo złącze to jest zajęte, możesz użyć wtyczki współosiowej kabla DIN-AV (kabel czerwono-biały).
- Jeżeli kabel DIN SCART jest już używany, a podłączone urządzenie ma jeszcze wolne złącze SCART, możesz też połączyć trzy wtyki współosiowe z adapterem SCART (z napisem "Sender / OUT").

### *Tylko dla telewizora: Kabel DIN SCART ("*A/V-Ausgang*")*

Kabel DIN-SCART z napisem "A/V-Ausgang" służy do podłączania urządzenia do telewizora.

- Podłącz wtyk DIN nadajnika do gniazdka A/V AUSGANG.
- Połącz teraz wtyk SCART ze złączem SCART telewizora.

### *Ekspander podczerwieni (dla pilotów)*

Aby móc zdalnie obsługiwać źródło sygnału audio/wideo z pozycji odbiornika, musisz podłączyć ekspander podczerwieni.

- Podłącz wtyk do gniazdka IR EXT.
- Zamocuj po jednym nadajniku podczerwieni na urządzeniu. Ściągnij papier z samoprzylepnej powierzchni jednego z trzech nadajników podczerwieni. Zamocuj diodę nadajnika na urządzeniu będącym źródłem sygnału audio/wideo tak, by była skierowana na odbiornik podczerwieni tego urządzenia. Górna strona diody musi się znajdować w odległości ok. 1 cm od odbiornika podczerwieni:

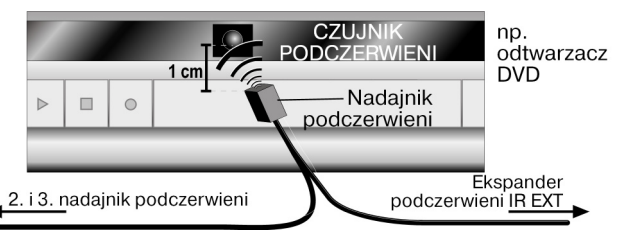

Ekspander podczerwieni posiada dwa nadajniki, można więc przy jego pomocy zdalnie obsługiwać kilka urządzeń jednocześnie z pozycji odbiornika. Można korzystać np. zarówno z magnetowidu, jak i z odtwarzacza DVD w innym miejscu.

## *Adapter audio*

Jeżeli chcesz podłączyć nadajnik do gniazdka audio 3,5 mm źródła sygnału audio/wideo, użyj adaptera audio i połącz go z wtykami audio (czerwono-białymi) kabla współosiowego AV.

### *Zasilacz sieciowy*

Aby zapewnić zasilanie nadajnika prądem, podłącz do niego dostarczony zasilacz.

Połącz wtyczkę urządzenia z gniazdkiem  $7.2V =$ nadajnika i podłącz zasilacz z gniazdkiem sieciowym 230 V ~ 50 Hz.

### *źródlo 1 i źródło 2*

Za pomocą przełącznika QUELLE 1/2 możesz teraz wybierać źródło sygnału przekazywanego do telewizora podłączonego do wyjścia A/V.

– Urządzenie podłączone do gniazdka DIN AV IN1 to "QUELLE 1" (źródło 1), a urządzenie podłączone do gniazdka DIN AV IN2 to "QUELLE 2" (źródło 2).

## *Uruchamianie*

– Odchyl antenę nadawczą i skieruj ją wewnętrzną stroną na odbiornik.

– Włącz urządzenie źródłowe i naciskaj włącznik wyłącznik nadajnika przez ok. 2 sekundy. Dioda sygnalizacji pracy kolorem niebieskim.

### *Wybieranie kanału*

– Za pomocą przełącznika kanałów na spodzie urządzenia wybierz kanał (A/B/C/D) transmisji sygnału.

## *Przykładowe rozmieszczenia nadajnika*

### *Z jednym urządzeniem*

Poniższy schemat przedstawia przykładową konfigurację z odbiornikiem satelitarnym i telewizorem po stronie nadajnika:

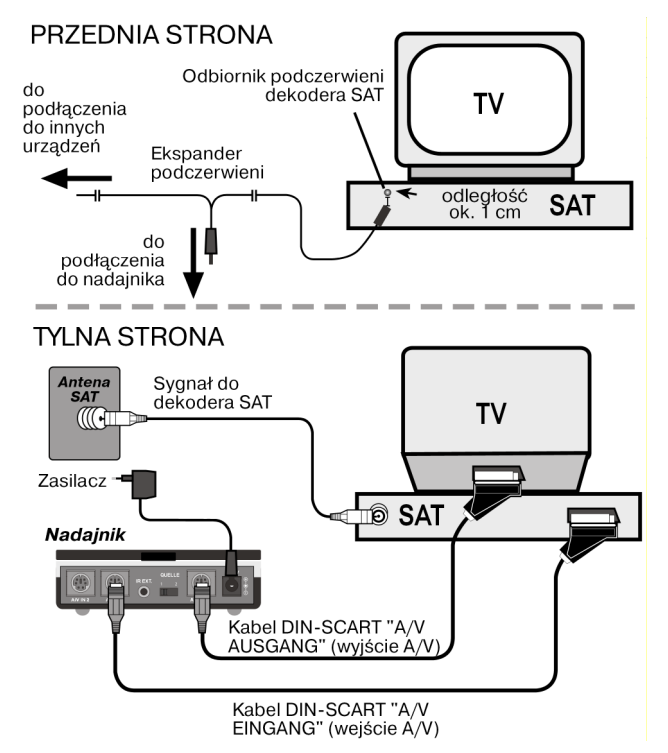

#### *Przykład konfiguracji nadajnika z dwoma urządzeniami*

Poniższy schemat przedstawia przykładową konfigurację z odbiornikiem satelitarnym, telewizorem i odtwarzaczem DVD po stronie nadajnika:

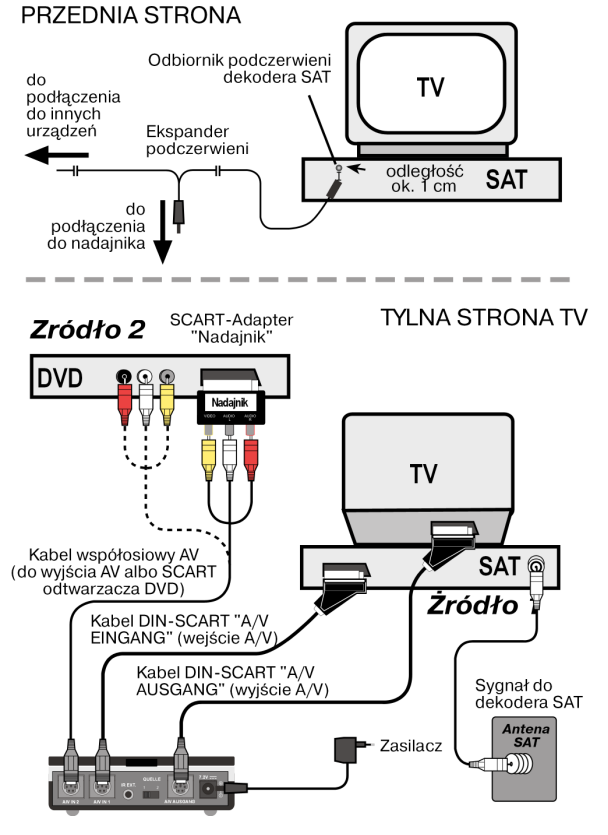

# *Podłączanie nadajnika do komputera*

Możesz podłączać nadajnik do komputera, aby np. umożliwić wyświetlanie obrazów generowanych przez komputer w telewizorze.

Przekazywanie sygnału generowanego przez komputer do telewizora jest z reguły bezcelowe, jeżeli ma na nim być wykonywana aplikacja komputerowa. Jakość obrazu telewizora nie wystarcza zazwyczaj do wyświetlenia obrazu z komputera, którego rozdzielczość jest wyższa.

Jeżeli jednak mają być pokazywane filmy albo prezentacje, podłączenie komputera do telewizora jest jak najbardziej godne polecenia.

Należy przy tym spełnić następujące warunki:

- Komputer posiada wyjście wideo, które umożliwia wyświetlanie obrazu komputera na telewizorze.
- System operacyjny i sterownik karty graficznej obsługują wyjście wideo.

# *Sposób postępowania*

Zależnie od karty graficznej i systemu operacyjnego przekaz obrazu przez wyjście wideo jest uaktywniany w różny sposób. Ze względu na dużą ilość możliwych kombinacji możemy tu podać tylko ogólne wskazówki. Informacje na temat przekazywania obrazu przez wyjście wideo są podane w instrukcji obsługi komputera lub karty graficznej.

Poniższy przykład zakłada, że w komputerze jest zainstalowany system operacyjny Windows® od wersji 98.

– Zakończ wszystkie programy i wyłącz komputer.

- Weź do ręki instrukcję obsługi komputera i zastosuj się do instrukcji korzystania z wyjścia wideo..
- Podłącz żółtą wtyczkę współosiowego kabla AV do wyjścia wideo karty graficznej. Jeżeli karta graficzna nie ma wyjścia współosiowego, użyj odpowiedniego adaptera (wyposażenie specjalne).
- Podłącz czerwoną i białą wtyczkę współosiowego kabla AV do odpowiednich wyjść audio komputera. Większość komputerów posiada gniazda dla wtyczek kątowych 3,5 mm, możesz więc skorzystać z dostarczonego adaptera.
- Podłącz teraz wolny koniec współosiowego kabla AV zgodnie z kolorami do stacji nadawczej.
- Włącz stację nadawczą, stację odbiorczą i telewizor i wybierz odpowiedni kanał wideo w telewizorze.
- Uruchom komputer i zaczekaj na uruchomienie systemu operacyjnego.

#### *Znaki towarowe*

MS-DOS® i Windows® są zarejestrowanymi znakami towarowymi firmy Microsoft®. Pentium® jest zarejestrowanym znakiem firmowym firmy Intel®.

– Kliknij prawym klawiszem myszy na pulpit i wybierz "Właściwości", aby wyświetlić ustawienia ekranu:

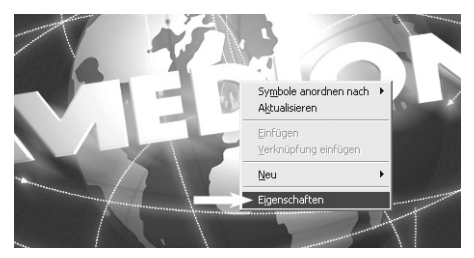

Kliknij "Ustawienia", aby odpowiednio skonfigurować ustawienia wideo komputera. Między różnymi kartami graficznymi występują znaczne różnice.

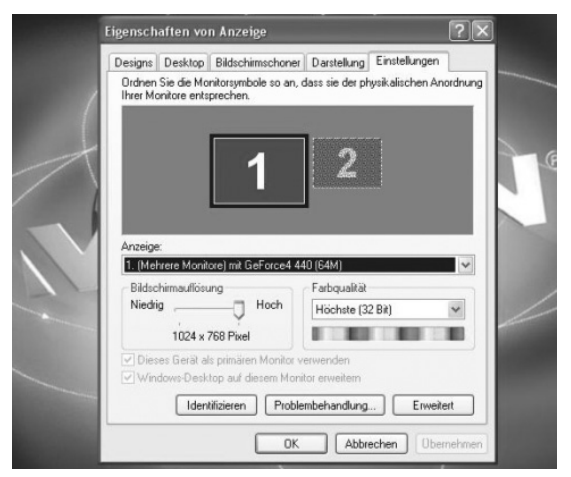

W odpowiedniej instrukcji obsługi znajdziesz opis dalszego sposobu postępowania. Szczegółowe informacje są

przeważnie podane w pomocy podręcznej, którą można otworzyć klawiszem F1.

Jeżeli ustawienia są prawidłowe, obraz z komputera będzie wyświetlany na telewizorze.

### *Ograniczenie odpowiedzialności za utratę danych i szkody wtórne*

Zabezpieczanie danych:

Przy każdej zmianie systemu operacyjnego komputera należy zabezpieczyć dane na nośnikach zewnętrznych (np. na płycie CD-R), aby zapobiec utracie danych. Firma MEDION AG nie odpowiada za utracone dane. Zakres funkcii:

Ze względu na znaczne różnice między systemami operacyjnymi i kartami graficznymi nie jesteśmy w stanie zagwarantować dostępności wszystkich opisanych w tym rozdziale ("Podłączanie nadajnika do komputera") funkcji. Poinformuj się w swoim serwisie i/lub u swojego sprzedawcy.

Szkody wtórne:

Przy podłączaniu systemu przekazu radiowego bezwzględnie przestrzegaj instrukcji obsługi komputera, używanego oprogramowania oraz komponentów dodatkowych.

Nie odpowiadamy za szkody i utratę danych spowodowane nieprawidłową obsługą i/lub niezgodnym z przeznaczeniem użytkowaniem.

# *Podłączanie odbiornika*

## *Ustawianie*

– Ustaw odbiornik na równym i uniemożliwiającym ślizganie podłożu.

## *Złącza odbiornika*

Odbiornik należy połączyć z urządzeniem audio/wideo, które ma odbierać sygnały pochodzące ze źródła. Może to być np. telewizor.

### *Kabel współosiowy DIN AV*

Połącz kabel współosiowy DIN-AV z wyjściem AV AUSGANG odbiornika oraz z odpowiednimi gniazdkami współosiowymi (czerwono-białymi, żółtymi) urządzenia odbiorczego (np. telewizora).

### *Podłączanie przy pomocy adaptera SCART*

- Połącz kabel współosiowy DIN-AV z gniazdkiem AV AUSGANG odbiornika.
- Podłącz trzy wtyczki współosiowe do odpowiednich gniazdek adaptera SCART, na którym znajduje się napis "Empfänger" (odbiornik).
- Podłącz adapter SCART do wejścia SCART urządzenia odbierającego.

#### *Podłączanie do wejścia antenowego (kabel nie jest dołączony do opakowania)*

Jeżeli urządzenie odbierające nie posiada ani złącza SCART, ani gniazdek dla wtyczki współosiowej AV, możesz też użyć

75-omowego kabla antenowego. Uwaga: może to zmniejszyć jakość obrazu wzgl. dźwięku.

- Połącz kabel antenowy z gniazdkiem ZUM TV odbiornika oraz z gniazdkiem antenowym urządzenia.
- Wybierz w telewizorze kanał 36 do odtwarzania sygnału albo uruchom w telewizorze funkcję automatycznego szukania kanałów.

# *Włączanie urządzenia między inne urządzenia*

Zamiast łączyć odbiornik bezpośrednio z telewizorem, możesz też między nie włączyć inne urządzenie audio/ wideo. Może to być np. magnetowid, który możesz połączyć z odbiornikiem w opisane sposoby.

### *Podłączanie zasilacza sieciowego*

- Podłącz jeden z dostarczonych zasilaczy do gniazdka  $7.2V$   $\equiv$  odbiornika.
- Podłącz wtyczkę zasilacza do łatwo dostępnego gniazdka sieciowego (230 V ~ 50 Hz).

#### *Wybieranie kanału*

– Uważaj, by wybrany kanał (A/B/C/D) w odbiorniku był taki sam jak w nadajniku. (Zobacz także strona 26.)

### *Wybieranie źródła*

Jeżeli do nadajnika zostały podłączone dwa urządzenia, możesz teraz za pomocą przełącznika  $1 \leftrightharpoons 2$  przechodzić między odbiorem sygnału pierwszego (Quelle 1) i drugiego urządzenia (Quelle 2).

- W tym celu naciśnii i krótko przytrzymuj przycisk  $1 \Leftrightarrow 2$ z tyłu odbiornika, aż nastąpi przełączenie między urządzeniami.
- Możesz również nacisnąć i przytrzymać przez ok. 10 sekund dowolny przycisk pilota jednego z podłączonych do nadajnika urządzeń, aż urządzenie się przełączy.

### *Uruchamianie*

- Odchyl antenę odbiornika i skieruj ją wewnętrzną stroną na nadajnik tak, by uzyskać optymalny obraz.
- Jeżeli do obsługi źródła audio/wideo używasz pilota, skieruj go w kierunku odbiornika.
- Włącz urządzenie odbierające, (np. telewizor) i naciskaj włącznik wyłącznik odbiornika przez ok. 2 sekund. Dioda sygnalizacji pracy świeci kolorem pomarańczowym.

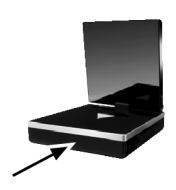

## *Przykład konfiguracji odbiornika*

Poniższy szkic pokazuje przykładową konfigurację odbiornika i telewizora przy użyciu kabla współosiowego DIN-AV i adaptera SCART lub 75-omowego kabla antenowego po stronie odbiornika.

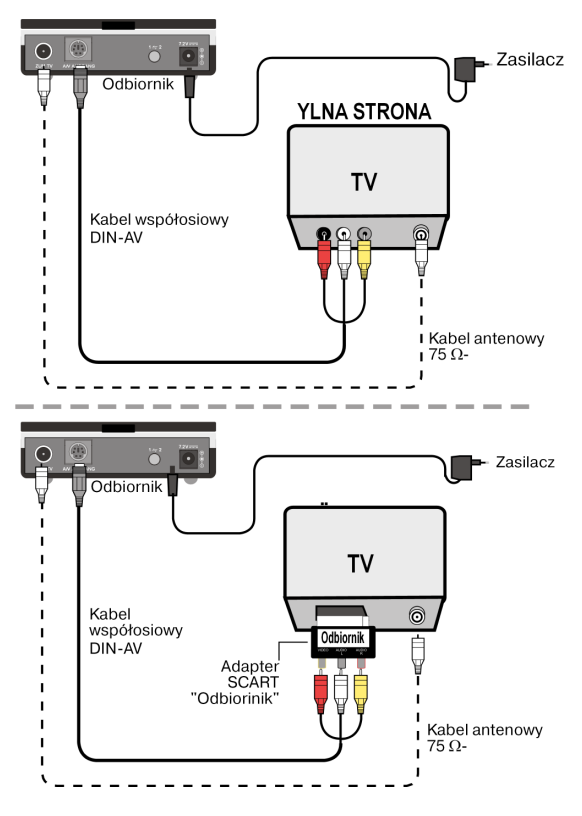

# *Ustawianie kanałów*

System przekazu radiowego jest wyposażony w cztery kanały, tzn. może transmitować sygnał na czterech różnych częstotliwościach.

Przełącznik kanałów znajdziesz na spodzie każdego z urządzeń.

- Ustaw w nadajniku i odbiorniku ten sam kanał.
- Sprawdź, który z kanałów A/B/C/D zapewnia najlepszy odbiór.
- Możesz też wykorzystać cztery kanały do podłączenia maksymalnie czterech systemów przekazu radiowego.

Pamiętaj, że sygnały emitowane podczas pracy urządzenia mogą zakłócać inne systemy radiowe, np. system WLAN. W takiej sytuacji wybierz inny kanał do transmisji sygnałów.

# *Funkcja energooszczędna*

Twój system przekazu radiowego jest wyposażony w funkcję energooszczędną, która przełącza nadajnik i odbiornik w tryb gotowości przy braku transmisji radiowej.

Po włączeniu nadajnika i odbiornika funkcja energooszczędna jest aktywna. Aby włączyć system przekazu radiowego bez funkcji energooszczędnej, wykonaj następujące czynności:

– W trybie gotowości (dioda świeci kolorem niebieskim) naciskaj włącznik-wyłącznik przez co najmniej 5 sekund. Sygnalizator stanu gotowości zaczyna świecić pomarańczowym, a następnie liliowym światłem. Funkcja energooszczędna jest nieaktywna.

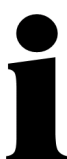

Jeżeli funkcja energooszczędna zostanie wyłączona w odbiorniku, nadajnik przejmie to ustawienie.

Jeżeli funkcja energooszczędna zostanie wyłączona w nadajniku, odbiornik pozostanie w trybie energooszczędnym.

# *Jeżeli wystąpią usterki*

Jeżeli wystąpiły usterki, sprawdź najpierw, czy system jest prawidłowo skonfigurowany. Może Ci przy tym pomóc poniższy schemat:

#### *Brak przekazu audio/wideo*

- Czy zasilacze są podłączone do sieci?
- Czy nadajnik i odbiornik są włączone?
- Czy kanały nadajnika i odbiornika są jednakowo ustawione?
- Czy źródło sygnału jest włączone?
- Mury i sufity ograniczają zasięg.
- Sprawdź połączenie z podłączonymi urządzeniami.

### *Zła jakość odbioru*

- Ponownie nakieruj anteny nadajnika i odbiornika na siebie.
- Zmień lekko pozycję nadajnika i odbiornika.
- Różne czynniki, takie jak fale pochodzących z innych urządzeń radiowych, mogą spowodować zakłócenia.
- Inne systemy radiowe, np. system WLAN, mogą również ujemnie wpływać na transmisję sygnałów radiowych. Jeżeli to możliwe, ustaw w drugim systemie radiowym inny kanał.
- Wybierz inny kanał.

#### *Pilot nie reaguje*

– Skieruj pilot bezpośrednio na odbiornik.

- Diody nadajnika podczerwieni muszą się znajdować w odległości ok. 1 cm od odbiornika podczerwieni źródła sygnału audio/wideo.
- Czy diody podczerwieni są prawidłowo ustawione?

# *Czyszczenie*

Wytrzyj nadajnik wideo odpowiednią ściereczką, np. cienką ściereczką, ściereczką skóry, ściereczką i mikrowłókien albo ściereczką do kurzu. Odcinki palców i kurz usuwaj przez delikatne i ostrożne wycieranie. Nie narażaj urządzenia na wilgoć i wodę.

Nie czyść żadnych powierzchni twardymi szczotkami, agresywnymi lub żrącymi płynami, silnymi środkami czyszczącymi ani rozpuszczalnikami, takimi jak rozcieńczalniki do farb, olejami, ługami, kwasami lub podobnymi.

# *Dane techniczne*

### *Zasilacz sieciowy (2x):*

Oznaczenie typu: S002CV0720020 Wyjście:  $7.2 \text{ V} = 200 \text{ mA}$ 

#### *Nadajnik:*

Napięcie robocze:  $7.2 \text{ V} = 200 \text{ mA}$ Kanały: 4

Kanał zwrotny sygnału pilota: 433 MHz

### *Odbiornik:*

Napiecie robocze:  $7.2 \text{ V} = 200 \text{ mA}$ Kanały: 4

Zakres częstotliwości: 2,4000 - 2,4835 GHz

Wejście: 100-240 V ~ 50/60 Hz 100mA

Zakres częstotliwości: 2,4000 Hz - 2,4835 GHz

Zasięg: w wolnym polu: do 100 m w pomieszczeniach: do 30 m

Złącza: 1 wyjście DIN 2 wejścia DIN

Zasięg: w wolnym polu: do 100 m w pomieszczeniach: do 30 m Złącza: 1 wyjście DIN 1 wyjście antenowe 75 omów Adapter sieciowy posiada znak bezpieczeństwa (GS).

Zmiany techniczne zastrzeżone!

CE0682

Produkt atestowany i dopuszczony  $\overline{Z}_{\text{ASI}}$ do użytku we wszystkich krajach

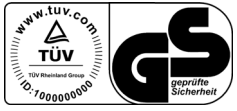

# *Deklaracja zgodności*

Urządzenia spełniają wymagania zawarte w dyrektywie europejskiej w sprawie urządzeń radiowych i telekomunikacyjnych (R&TTE 1999/5/WE).

Deklarację zgodności znajdziesz w internecie: http://www.medion.com/conformity.

# *Utylizacja*

#### *Opakowanie*

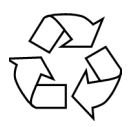

System przekazu radiowego jest zapakowany w celu zabezpieczenia go przed uszkodzeniami transportowymi. Opakowania składają się z surowców nadających się do ponownego wykorzystania albo do recyklingu.

### *Urządzenie*

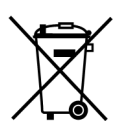

Jeżeli urządzenie nie nadaje się dalszego użycia, zapewnij jego zgodną z przepisami utylizację. Jest to np. możliwe w miejscowym punkcie zbiórki zużytych urządzeń elektrycznych. Spytaj w lokalnym urzędzie administracyjnym o możliwości utylizacji urządzeń.